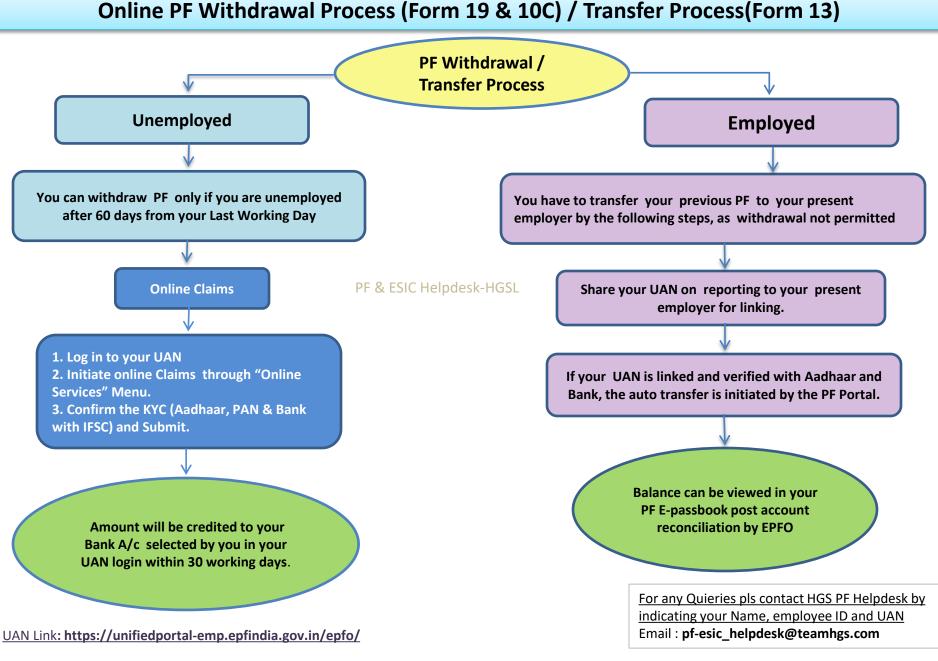

PF Member: It is Mandatory to Activate UAN and Update KYC (Aadhaar, Bank and PAN) and Verify Aadhaar & PAN on your UAN login

Online Claim is Easy & Fast and Employer's Attestation Not Required. IF PF & Aadhaar details not matching, correct it as per Aadhaar and Apply

## Important Points to be noted before initiating online withdrawal claims (Form 19 & 10C)

Please note the PF Schemes are Social Security Measures initiated by the Govt. of India with an objective of providing benefits to its member at the time of retirement, hence try to retain it till you attain your retirement age. Moreover, claiming it prematurely is not only violation of the PF Act, but will also attract penal action by the concern authorities.

- 1. As indicated earlier, withdrawal of PF Claims can be done only by those members who are not employed.
- 2. Please check your **Bank A/c No and IFSC** from your KYC menu, update correct Bank details and other KYCs (**KYC** Option under **Manage** Menu) before initiating online withdrawal.
- 3. You will be receiving the OTPs to your registered mobile linked with your Aadhaar and PF. Hence, get your Aadhaar and PF updated with your current Mobile No.
- 4. In certain browsers, the claims form 19 & 10C will be indicated separately and combined in some browsers, you have to select based on the option available.
- 5. Portal or PAN/ Aadhaar servers may be down at the time of verification or during the claim process. Please keep trying it till your claim process is completed.
- 6. You can not claim the PF withdrawal on the portal through online, if you have not completed 60 days of waiting period from your last working day, as per the PF Norms.
- 7. If, PF Tenure less than 6 months, you can Claim only PF(Form 19), EPS( Form 10C) is not applicable.
- 8. If, PF Tenure is More than 9 years 6 months, you can Claim only PF(Form 19), for EPS(Form 10C) Member Should Obtain Scheme Certificate from RPFC

## PF WITHDRAWAL ON UAN MEMBER LOGIN UNDER PF PORTAL

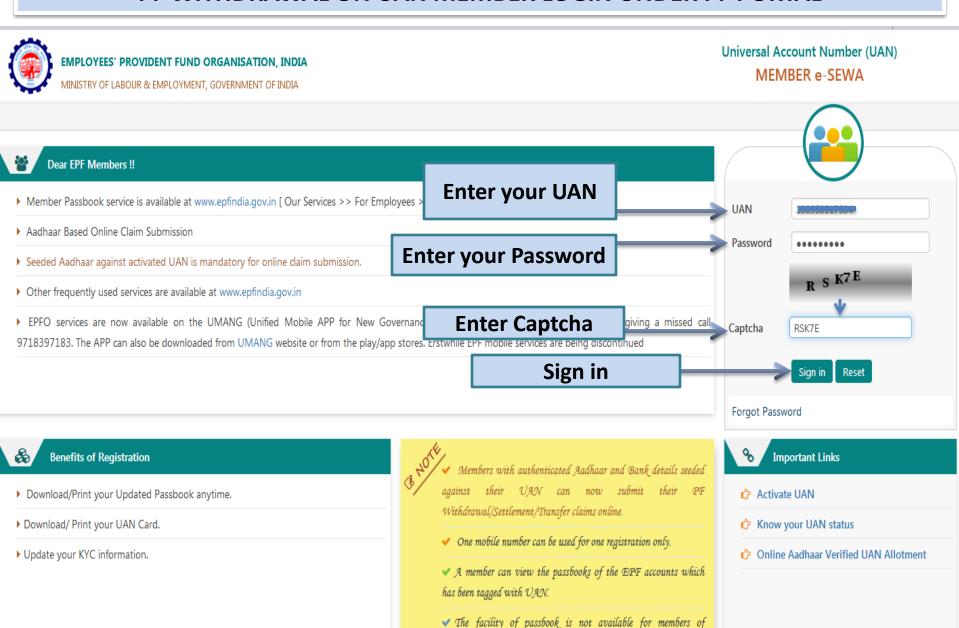

establishments having exemption under the EPF Scheme 1952.

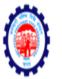

-A A A+ 🕒 Logout

MINISTRY OF LABOUR & EMPLOYMENT, GOVERNMENT OF INDIA

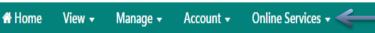

## **Select "Online Services"**

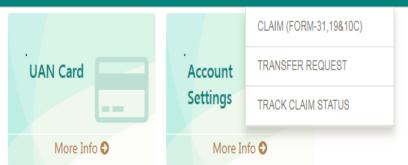

PF & ESIC Helpdesk-HGSL

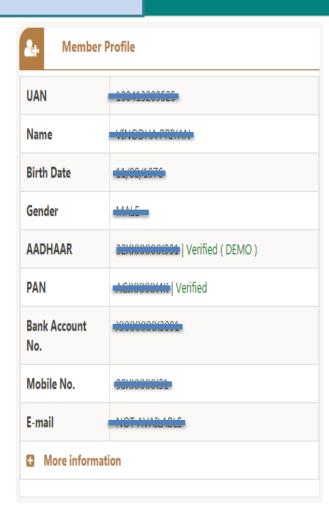

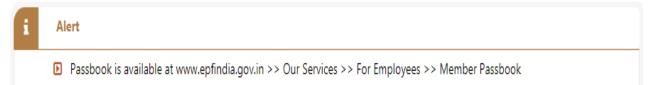

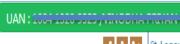

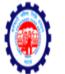

-A A A+ Logout

MINISTRY OF LABOUR & EMPLOYMENT, GOVERNMENT OF INDIA

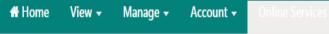

# Select "CLAIM (FORM-31,19&10C)"

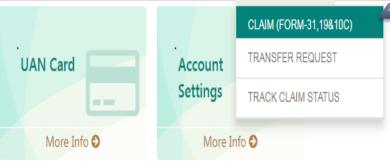

PF & ESIC Helpdesk-HGSL

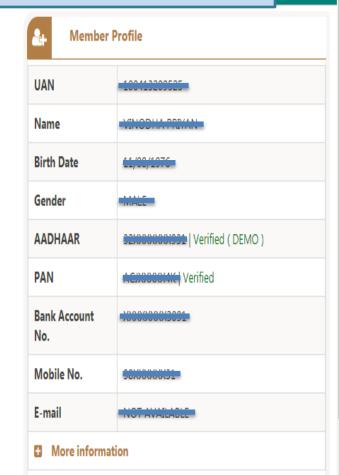

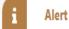

Passbook is available at www.epfindia.gov.in >> Our Services >> For Employees >> Member Passbook

https://unifiedportal-mem.enfindia.gov.in/memberinterface/online/claim/getReceint? HDIV\_STATE\_=22-11-RD74A0R0DF285588719RC93A3451F28F

MINISTRY OF LABOUR & EMPLOYMENT, GOVERNMENT OF INDIA

☆ Home

View ▼

Manage ▼

Account ▼

Online Services •

## ONLINE CLAIM (FORM 31,19 & 10C) MEMBER DETAILS **EMPLOYEE NAME FATHER NAME** DATE OF BIRTH MOBILE **Check your IFSC and Update Bank & IFSC through** KYC DETAILS **KYC** in case of Mismatch AADHAAR No. BANK ACCOUNT No. TAIDDOOGOOO IFS CODE Verify PF & ESIC Helpdesk-HGSL **BRANCH NAME & ADDRESS** Enter Last 4 Digit of your Bank A/c No. & Verify SERVICE DETAILS Reason Of Leaving MEMBER ID DOJ EPF DOJ EPS DOE EPF DOE EPS Note: - Please verify your Bank Account Number by entering last 4 digit other than already shown. If displayed bank account doesn't belongs to you or is closed, please update bank details(KYC) with latest Bank Account Number through Unified Portal / Your Employer before proceeding with Online claim.

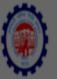

TOV OF LABOUR & EMPLOYMENT, COVERNMENT OF INDIA

-A A A+ 🕩 Logou

MIINISTRY OF LABOUR & EMPLOYMENT, GOVERNMENT OF INDI

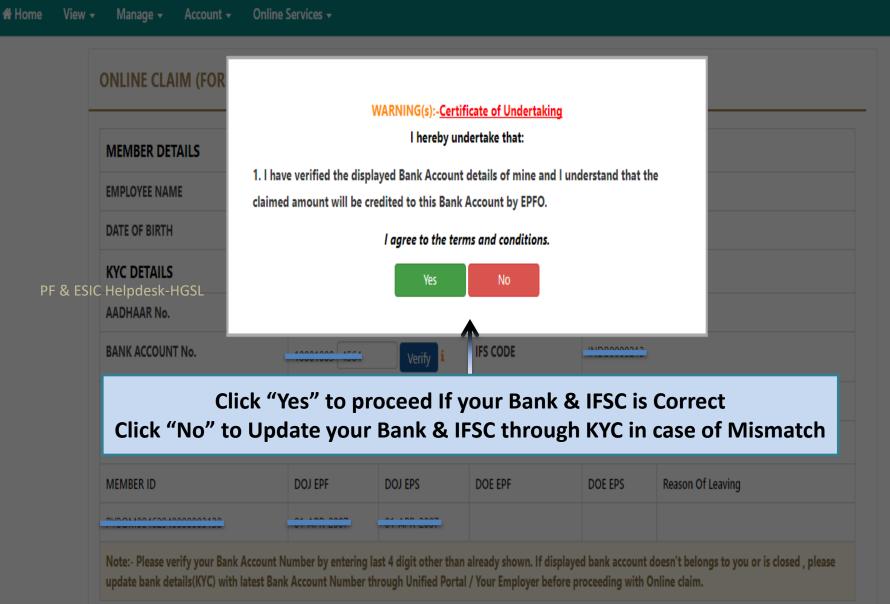

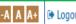

**₩** Home

View ▼

Manage ▼

Account ▼

Online Services -

## **ONLINE CLAIM (FORM 31,19 & 10C)**

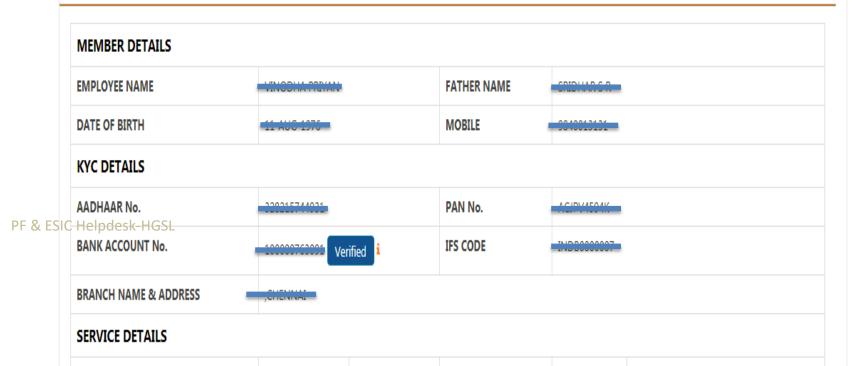

## Click "Proceed For Online Claim", If All the details are Correct

Note:- Please verify your Bank Account Number by entering last 4 digit other than a ready shown. If displayed bank account doesn't belongs to you or is closed, please update bank details (KYC) with latest Bank Account Number through Unified Portal / Your Employer before proceeding with Online claim.

Proceed For Online Claim

## If, you are NOT Eligible for PF Withdrawal as per PF Norms, below message will be displayed

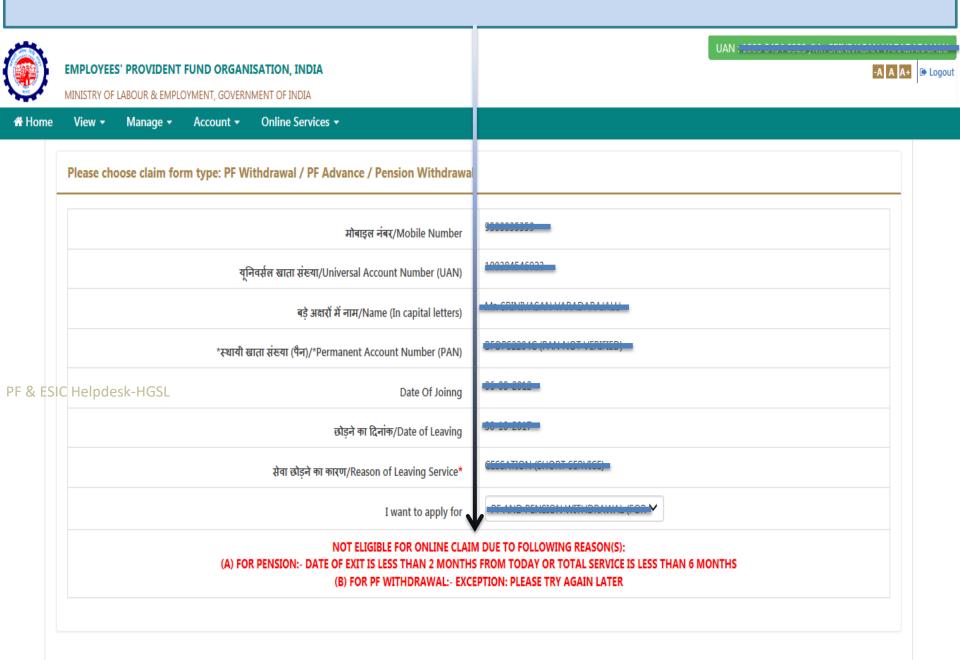

# If, you are eligible for PF Withdrawal as per PF Norms, below message will be displayed Click "Yes" to Continue

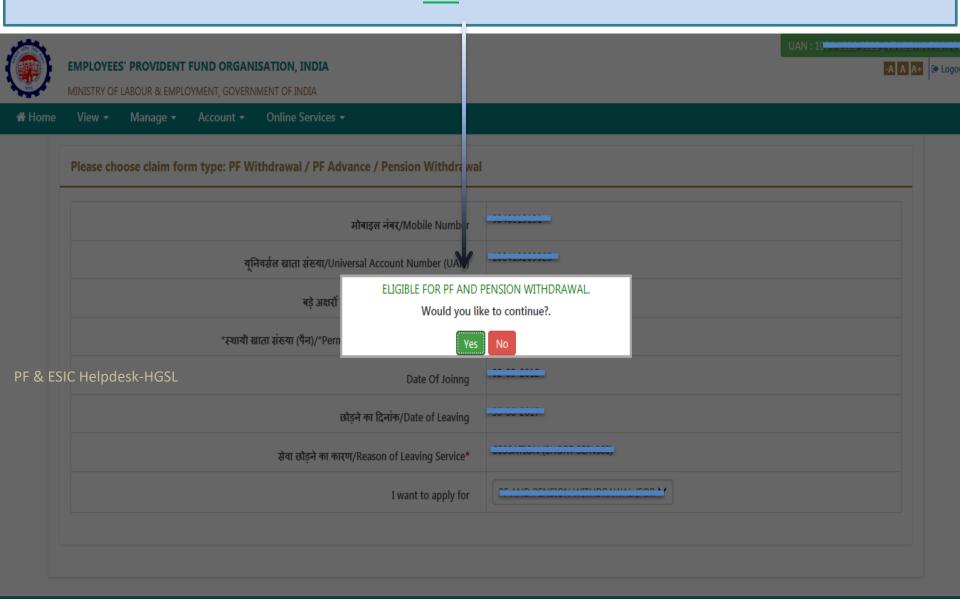

MINISTRY OF LABOUR & EMPLOYMENT, GOVERNMENT OF INDIA

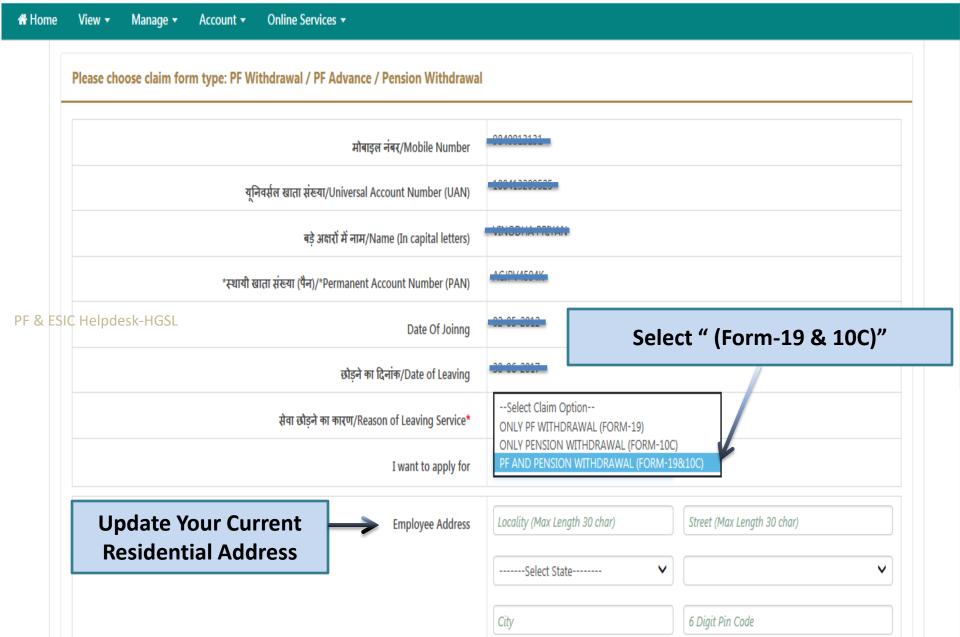

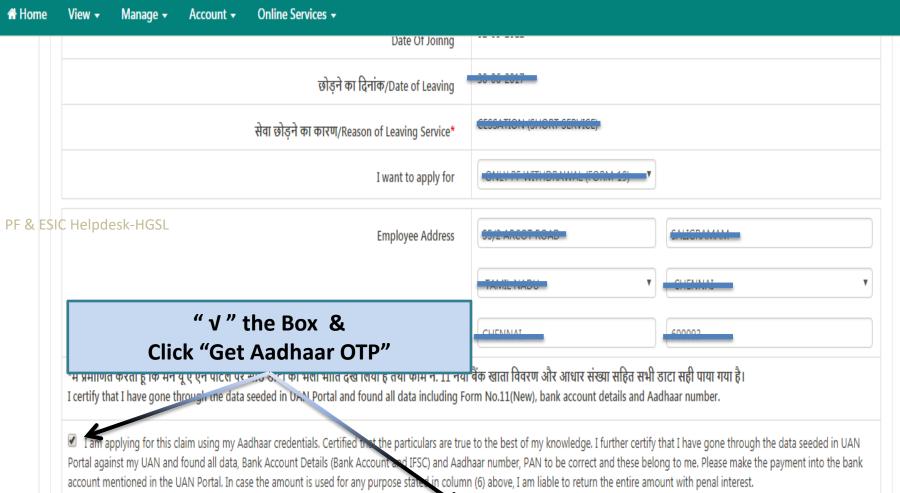

Get Aadhaar OTP

(NOTE: OTP Will Be Send To Mobile Number Register With UIDAI (AADHAAR).)

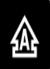

#### EMPLOYEES' PROVIDENT FUND ORGANISATION, INDIA RUI/Reason of Leaving Service\*

-A A A+

MINISTRY OF LABOUR & EMPLOYMENT, GOVERNMENT OF INDIA

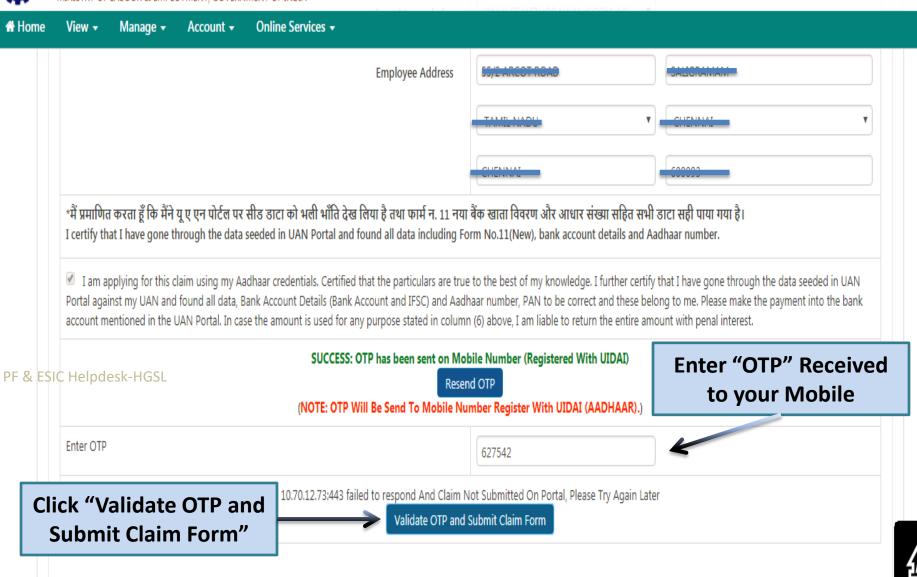

A A+ 🕩 Logo

MINISTRY OF LABOUR & EMPLOYMENT, GOVERNMENT OF INDIA

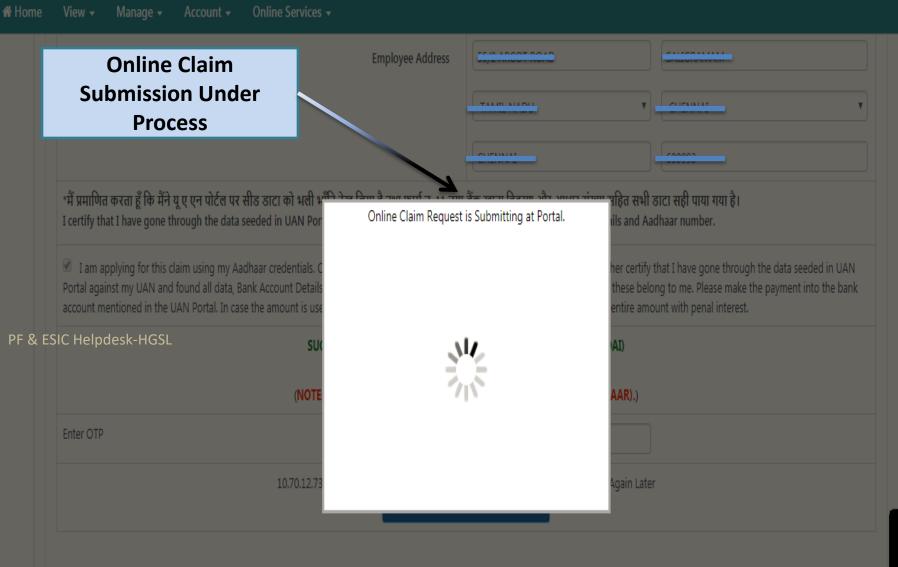

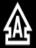

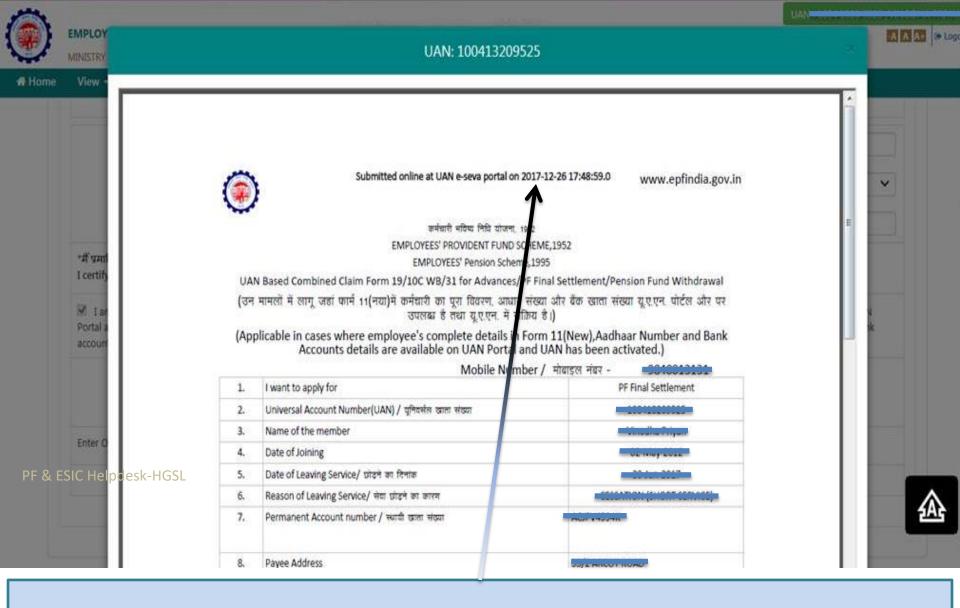

Online Claim Submission process completed & PDF Generated By PF Portal. PF Dept. will settle the claim to the Bank A/c updated by you in KYC.

-A A A+ ⊕ Logout

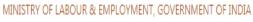

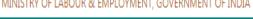

## **Select "Online Services"**

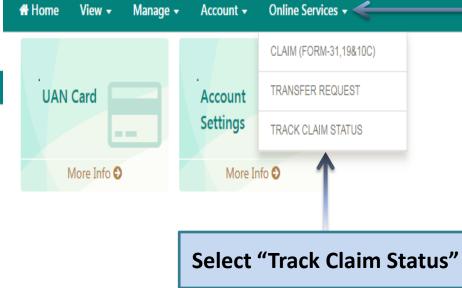

PF & ESIC Helpdesk-HGSL

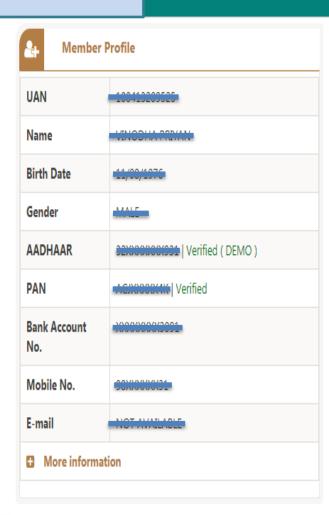

| i | Alert                                                                                            |  |
|---|--------------------------------------------------------------------------------------------------|--|
|   | Passbook is available at www.epfindia.gov.in >> Our Services >> For Employees >> Member Passbook |  |

MINISTRY OF LABOUR & EMPLOYMENT, GOVERNMENT OF INDIA

Manage ▼ Online Services • View ▼ Account ▼

Online Services / Track Claim Status

**Online Claim Status** 

| FORM TYPE         |          | CLAIM STATUS         |                      |                                  |  |
|-------------------|----------|----------------------|----------------------|----------------------------------|--|
|                   |          | SUBMITTED AT PORTAL  | SENT TO FIELD OFFICE | CURRENT STATUS                   |  |
| 10041220052504001 | Form-10C | 26-Dec-2017 05:49 PM |                      | Online Claim Submitted at Portal |  |
| 10041020052501001 | Form-19  | 26-Dec-2017 05:48 PM |                      | Online Claim Submitted at Portal |  |

PF & ESIC Helpdesk-HGSL

PF Dept. (Field Office) will settle the claim to the Bank A/c updated by you in KYC post verification of the Credentials of PF and Aadhaar.

# **THANK YOU**